## <span id="page-0-0"></span>**T-Beam - Pre-Analysis & Start-Up**

Authors: Rajesh Bhaskaran and Vincent Prantil [Problem Specification](https://confluence.cornell.edu/display/SIMULATION/ANSYS+-+T-Beam) [1. Pre-Analysis & Start-Up](#page-0-0) [2. Geometry](https://confluence.cornell.edu/display/SIMULATION/T-Beam+-+Geometry) [3. Mesh](https://confluence.cornell.edu/display/SIMULATION/T-Beam+-+Mesh) [4. Physics Setup](https://confluence.cornell.edu/display/SIMULATION/T-Beam+-+Physics+Setup) [5. Numerical Solution](https://confluence.cornell.edu/display/SIMULATION/T-Beam+-+Numerical+Solution) [6. Numerical Results](https://confluence.cornell.edu/display/SIMULATION/T-Beam+-+Numerical+Results) [7. Verification & Validation](https://confluence.cornell.edu/display/SIMULATION/T-Beam+-+Verification+and+Validation) **Exercises [Comments](https://confluence.cornell.edu/display/SIMULATION/T-Beam+-+Comments)** 

## Pre-Analysis & Start-Up

## Pre-Analysis

Let's consider that Euler-Bernoulli beam theory is reasonable for this problem. Computing predictions for the axial bending stresses at the extreme fibers at the beam mid-span using this theory and comparing with the experimental results:

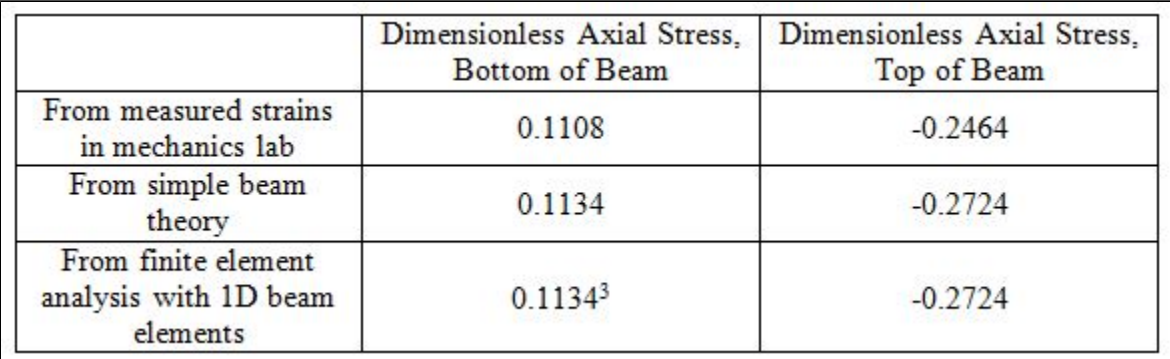

Here the axial stresses are normalized so as to be independent of the material properties, load and geometry. Dimensionless maximum stresses are

$$
\hat{\sigma} = \frac{PLh}{2I}
$$

The predictions of Euler-Bernoulli beam theory differ from the experimental measurements by 2% along the bottom of the beam and by approximately 10% along the top of the beam. This is reasonably close given potential experimental error, yet the disagreement may be enough to consider if the theory is applicable. We will continue with a full three-dimensional analysis to investigate any issues related to application points of loads, boundary conditions and the like as appeared in Tutorial #2 for the relatively short I-Beam.

## Start-Up

Launch ANSYS Workbench and start a "Static Structural" analysis in the project page as shown in the video below. Note that this video comes from a different tutorial but the process is the same.

**[Go to Step 2: Geometry](https://confluence.cornell.edu/display/SIMULATION/T-Beam+-+Geometry)**

reported here, normalized by:

[Go to all ANSYS Learning Modules](https://confluence.cornell.edu/display/SIMULATION/ANSYS+Learning+Modules)